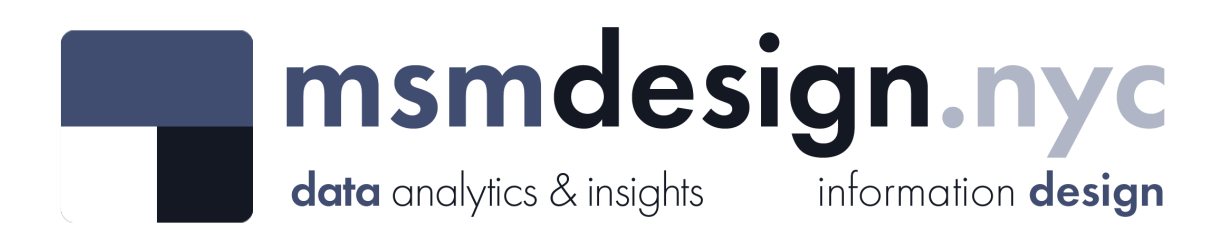

# exploratorydataanalysis

### **What is Exploratory Data Analysis?**

**Exploratory data analysis (EDA)** is a technique used by data scientists to inspect, characterize and briefly summarize the contents of a dataset. EDA is often the first step when encountering a new or unfamiliar dataset. EDA helps the data scientist become acquainted with a dataset and test some basic assumptions about the data. By the end of the EDA process, some initial insights can be drawn from the dataset and a framework for further analysis or modeling is established.

# **Evictions**

#### **Dataset Analyzed:** *Evictions*

**About This Dataset:** This dataset lists pending, scheduled and executed evictions within the five boroughs, for the year 2017 - Present. The data fields may be sorted by Court Index Number, Docket Number, Eviction Address, Apartment Number, Executed Date, Marshal First Name, Marshal Last Name, Residential or Commercial (property type), Borough, Zip Code and Scheduled Status (Pending/Scheduled).

Eviction data is compiled from the majority of New York City Marshals. Marshals are independent public officials and should be contacted directly for more information at <https://www1.nyc.gov/site/doi/offices/marshals-list.page> Data prior to January 1 2017 is not currently available.

Data provided by Department of Investigation (DOI), The City of New York

**Acknowledgements:** NYC open Data<https://opendata.cityofnewyork.us/>

**EDA Catalogue Number:** INS-002

**EDA Publication Date:** Monday, January 2, 2023

**Language:** Python

**Libraries Used:** NumPy, pandas, Matplotlib

**EDA Author:** David White

**Contact:** david@msmdesign.nyc | [msmdesign.nyc](https://msmdesign.nyc/)

### **0. Prepare the workspace**

**0.1 Import Python libraries, packages and functions**

```
In [1]:
# import libraries for data wrangling, aggregate functions and basic descriptive stati
        import numpy as np
        import pandas as pd
        # import data visualization packages
```
**import** matplotlib.pyplot **as** plt

#### **0.2 Adjust display options to make plots easier to read and understand**

```
In [2]:
# allow plots to display inline within the notebook
        %matplotlib inline
```
### **0.3 Set Markdown tables to align-left within notebook cells**

```
In [3]:
%%html
        <style>
        table {float:left}
        </style>
```
**0.4 Load the raw data file into the notebook and visually confirm that it has been read in as expected**

```
In [4]:
# load the data from a csv file (stored locally) into a new DataFrame object
        csv = r"F:\Creative Cloud Files\MSM Client 001 - Mister Shepherd Media LLC\MSM Design\
        evictions = pd.read_csv(csv, encoding='utf-8')
```
In [5]: *# glimpse the first three rows*

evictions**.**head(3)

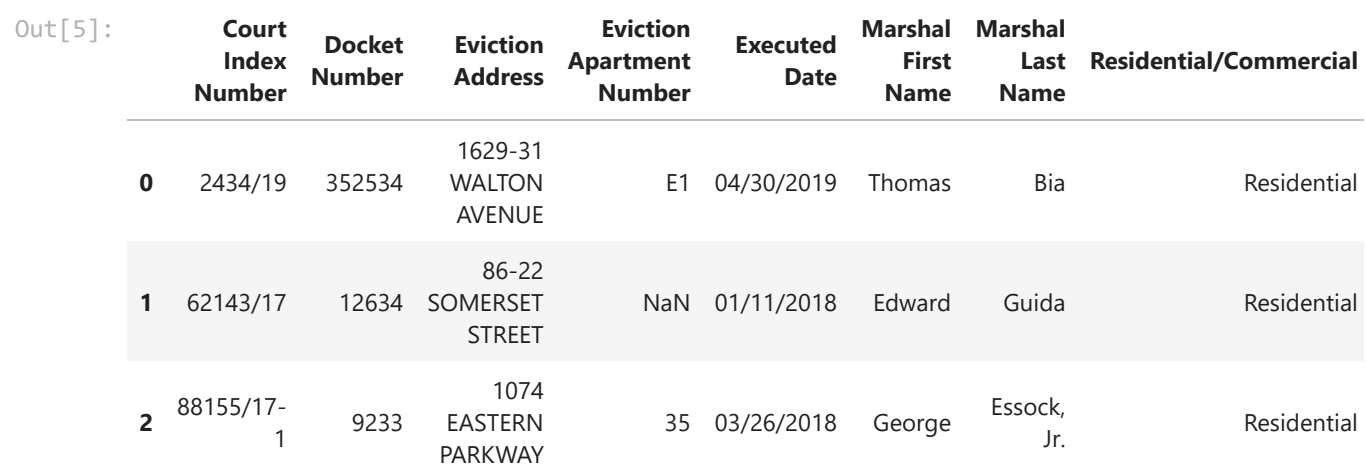

 $\mathbf{r}$ 

In [6]: *# glimpse the last three rows*

evictions**.**tail(3)

 $\left\| \cdot \right\|$ 

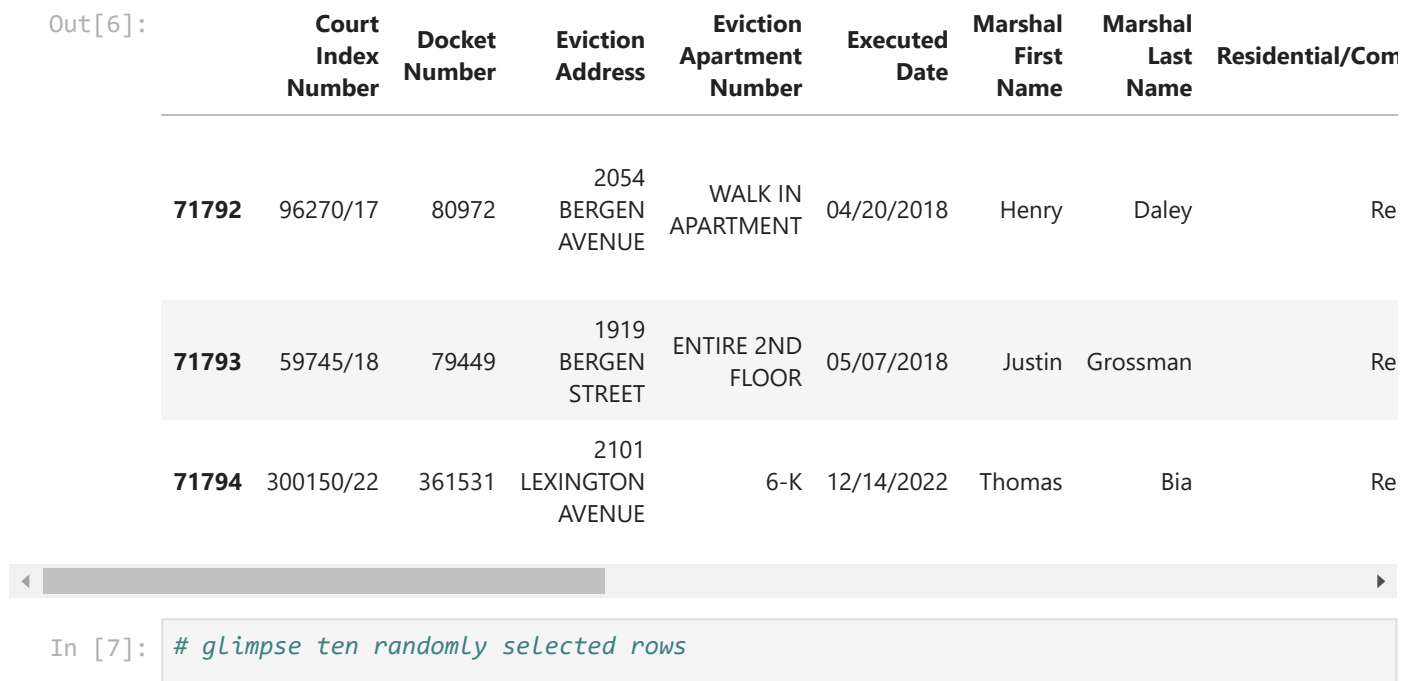

evictions**.**sample(10, random\_state**=**42)

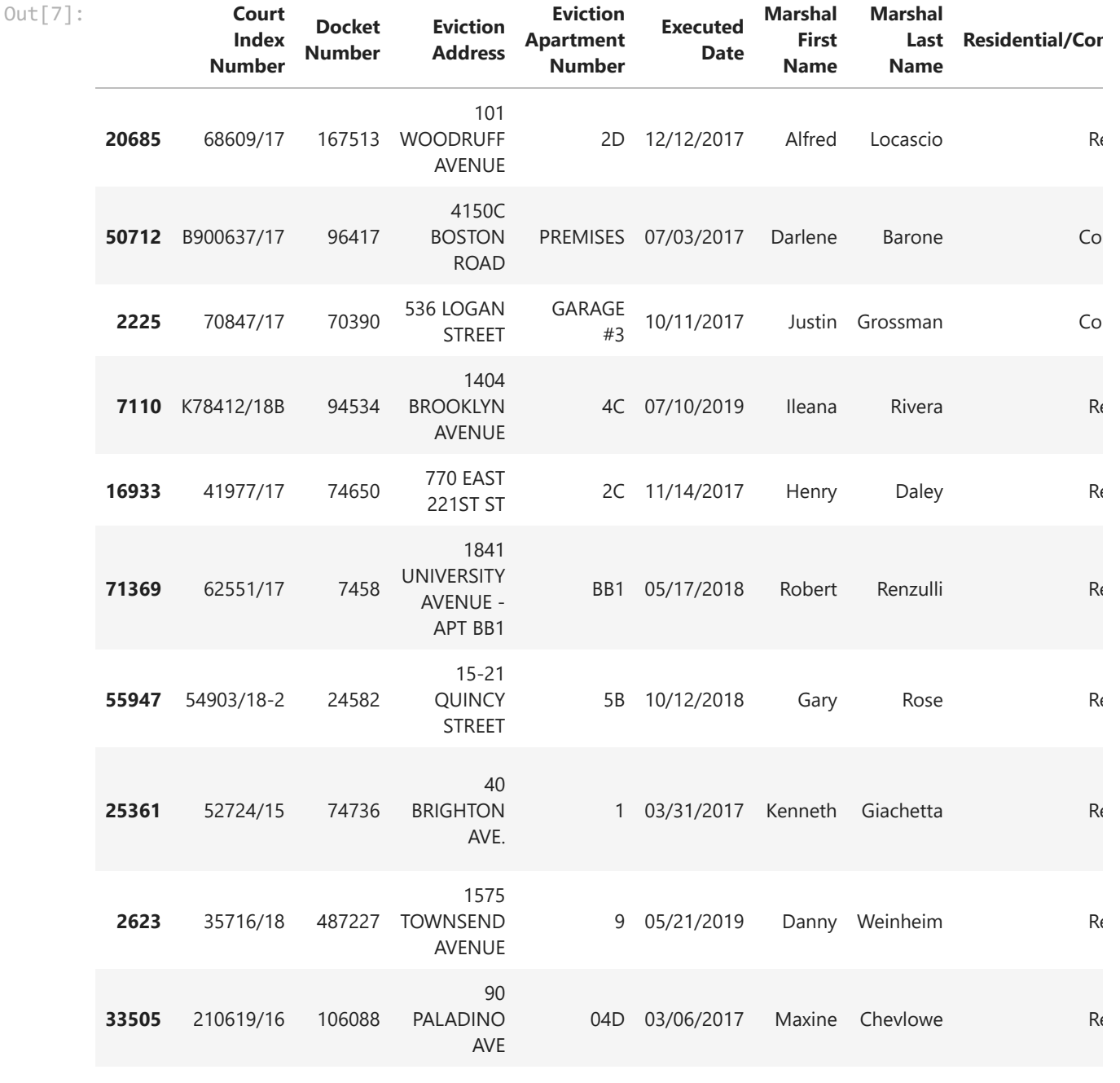

 $\mathbb{R}^{\mathbb{Z}}$ 

 $\mathbf{A}$ 

**The data has been loaded and has been read in as expected.**

### **0.5. Check the data type of each column**

In [9]: *# display a listing of each of the DataFrame's columns and its data type* evictions**.**info()

```
<class 'pandas.core.frame.DataFrame'>
RangeIndex: 71795 entries, 0 to 71794
Data columns (total 20 columns):
# Column Non-Null Count Dtype
--- ------ -------------- ----- 
0 Court Index Number 71795 non-null object 
 1 Docket Number 71795 non-null int64 
 2 Eviction Address 71795 non-null object 
3 Eviction Apartment Number 59797 non-null object 
4 Executed Date 71795 non-null object 
 5 Marshal First Name 71795 non-null object 
 6 Marshal Last Name 71795 non-null object 
 7 Residential/Commercial 71795 non-null object 
 8 BOROUGH 71795 non-null object 
 9 Eviction Postcode 71795 non-null int64 
 10 Ejectment 71795 non-null object 
11 Eviction/Legal Possession 71795 non-null object 
12 Latitude 64893 non-null float64
13 Longitude 64893 non-null float64
14 Community Board 64893 non-null float64
15 Council District 64893 non-null float64
16 Census Tract 64893 non-null float64
17 BIN 64764 non-null float64
18 BBL 64764 non-null float64
19 NTA 64893 non-null object 
dtypes: float64(7), int64(2), object(11)
memory usage: 11.0+ MB
```
**0.6 Refer to the data [dictionary](https://data.cityofnewyork.us/api/views/6z8x-wfk4/files/a697b3a5-518e-4610-9777-3c7de19f7519?download=true&filename=Marshals_Evictions_Data_Dictionary_4.2021.xlsx) and make sure that our DataFrame's data types match the source data. Reassign data types where needed.**

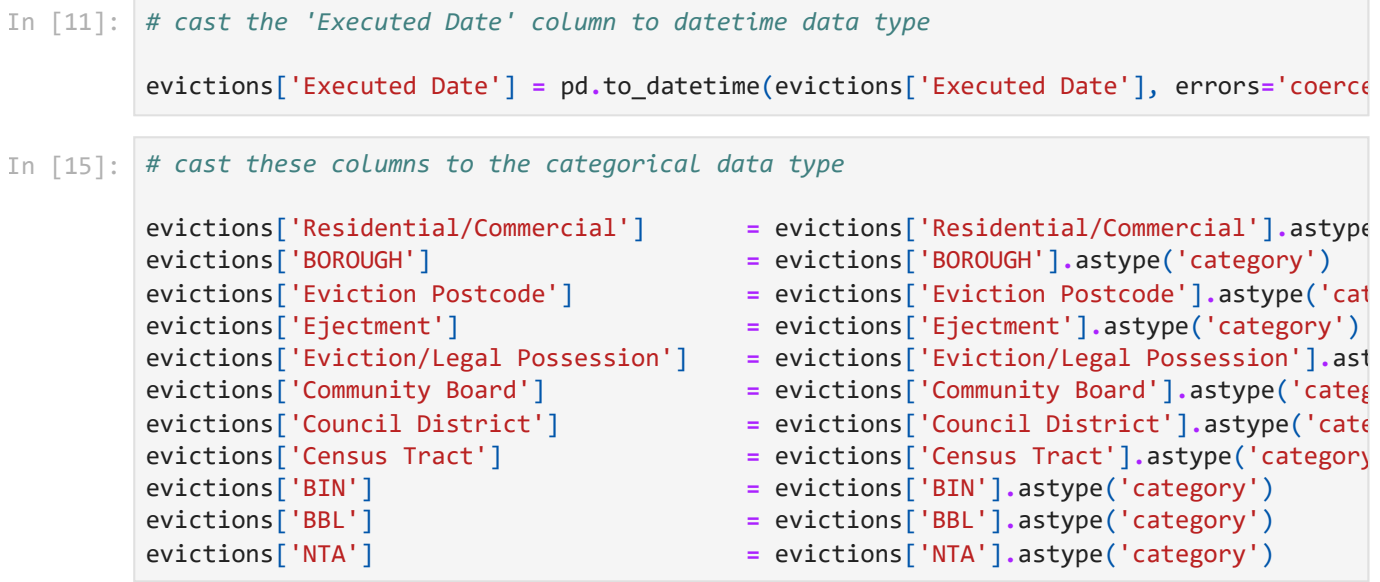

In [16]: *# display the DataFrame info once again to confirm that the data type changes have bee*

evictions**.**info()

```
<class 'pandas.core.frame.DataFrame'>
RangeIndex: 71795 entries, 0 to 71794
Data columns (total 20 columns):
# Column Non-Null Count Dtype
--- ------ -------------- ----- 
 0 Court Index Number 71795 non-null object 
 1 Docket Number 71795 non-null int64 
 2 Eviction Address 71795 non-null object 
3 Eviction Apartment Number 59797 non-null object 
 4 Executed Date 71795 non-null datetime64[ns]
 5 Marshal First Name 71795 non-null object 
 6 Marshal Last Name 71795 non-null object 
 7 Residential/Commercial 71795 non-null category 
 8 BOROUGH 71795 non-null category 
 9 Eviction Postcode 71795 non-null category 
 10 Ejectment 71795 non-null category 
 11 Eviction/Legal Possession 71795 non-null category 
 12 Latitude 64893 non-null float64 
 13 Longitude 64893 non-null float64 
 14 Community Board 64893 non-null category 
 15 Council District 64893 non-null category 
 16 Census Tract 64893 non-null category 
 17 BIN 64764 non-null category 
18 BBL 64764 non-null category 
19 NTA 64893 non-null category 
dtypes: category(11), datetime64[ns](1), float64(2), int64(1), object(5)
memory usage: 8.6+ MB
```
### **1. Describe the characteristics of the dataset**

**1.1 How many rows and how many columns are in our data set?**

```
There are 71795 rows and 20 columns in the data set.
In [55]:
# display the number of rows and columns in the DataFrame
         rows = evictions.shape[0]
         columns = evictions.shape[1]
         print(f'There are {rows} rows and {columns} columns in the data set.')
```
**1.2 Identify the index of our DataFrame**

```
In [18]:
# display the index of the DataFrame
         evictions.index
```

```
RangeIndex(start=0, stop=71795, step=1)
Out[18]:
```
Our DataFrame has an interger index. We know from the data dictionary that each row is pending, scheduled or executed eviction case.

#### **1.3 What are the column headings in our dataset?**

```
In [19]:
# display a list of the DataFrame's columns
```
all\_cols **=** list(evictions**.**columns) print(all\_cols)

['Court Index Number', 'Docket Number ', 'Eviction Address', 'Eviction Apartment Numb er', 'Executed Date', 'Marshal First Name', 'Marshal Last Name', 'Residential/Commerc ial', 'BOROUGH', 'Eviction Postcode', 'Ejectment', 'Eviction/Legal Possession', 'Lati tude', 'Longitude', 'Community Board', 'Council District', 'Census Tract', 'BIN', 'BB L', 'NTA']

#### **1.4 What are the data types of each column?**

In [20]: *# display the data type of each column in the DataFrame*

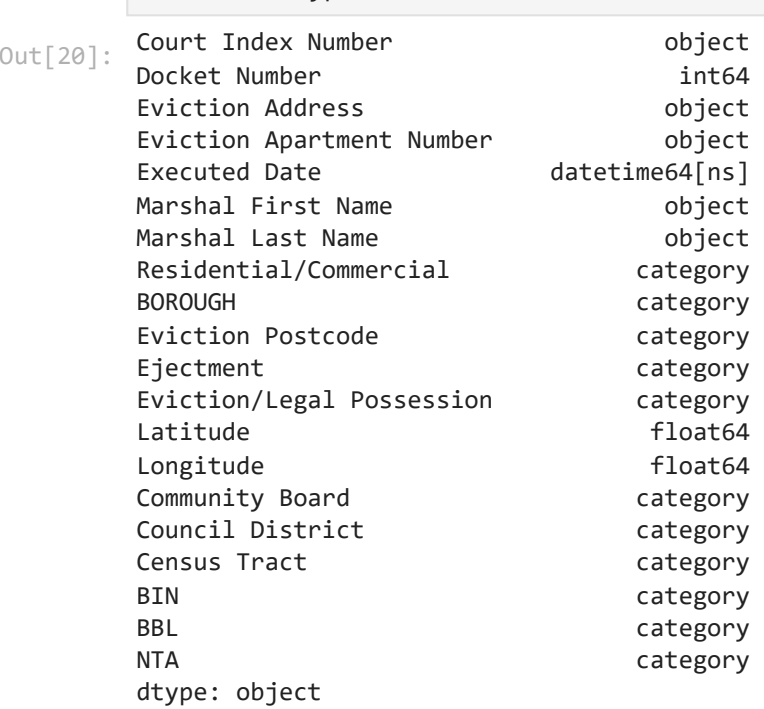

evictions**.**dtypes

#### **1.5 How many null values are in each column?**

In [21]: *# display the number of missing values in each column of the DataFrame* evictions**.**isna()**.**sum()

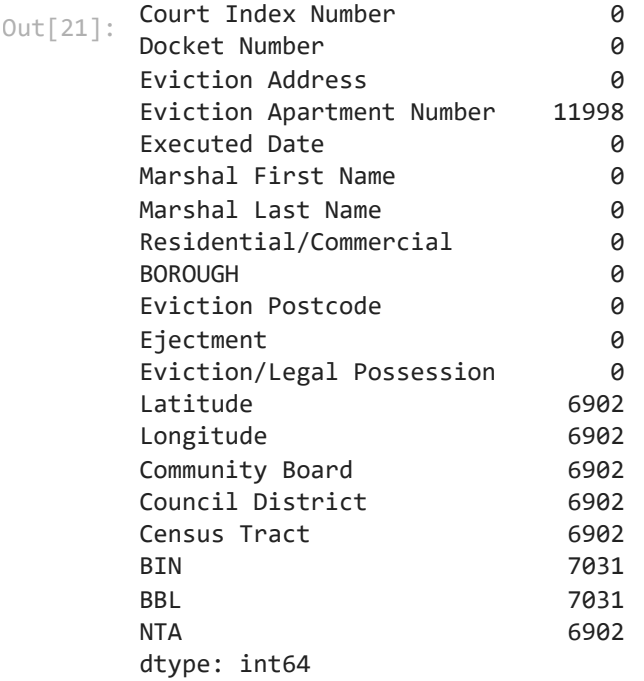

About 10% of the cases are missing geolocation, community board, council district, and building entity numbers.

#### **1.6 How many unique values are there in each column?**

```
Out[22]: Court Index Number 66808
     Docket Number 62444
     Eviction Address 43838
     Eviction Apartment Number 7154
     Executed Date 1137
     Marshal First Name 26
     Marshal Last Name 29
     Residential/Commercial 2
     BOROUGH 5
     Eviction Postcode 227
     Ejectment 2
     Eviction/Legal Possession 3
     Latitude 31463
     Longitude 30874
     Community Board 18
     Council District 51
     Census Tract 1293
     BIN 32367
     BBL 30331
     NTA 191
     dtype: int64
In [22]:
# display the count of unique elements in each column
     evictions.nunique(axis=0, dropna=True)
```
### **2. Summarize the contents of the dataset**

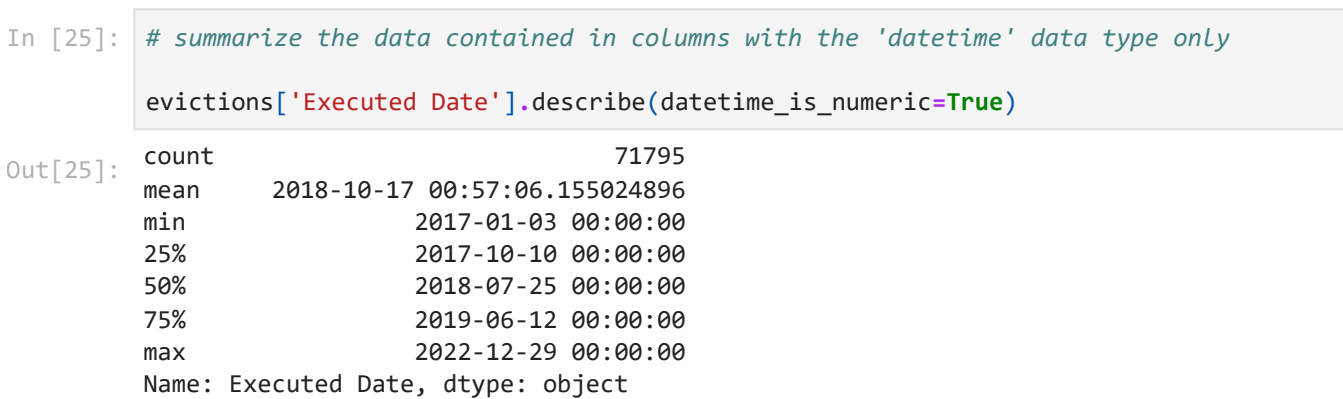

## **2.1 Summarize the columns containing datetime variables**

### **2.2 Summarize the columns containing categorical variables**

```
In [26]:
         # summarize the data contained in columns with the 'category' data type only
```

```
Out[26]: Residential/Commercial BOROUGH Eviction
                                                                 Council
                                   Postcode Ejectment Eviction/Legal
Community
                                                  Possession
                                                                  District
                                                             Board
        count 71795 71795 71795 71795 71795 64893.0 64893.0
       unique 2 5 227 2 3 18.0 51.0
         top Residential BRONX 10467 Not an
                                         Ejectment Possession 12.0 15.0
         freq 65118 23322 1958 71745 70531 7213.0 3772.0
                                                                     \blacktriangleright
```
### **3. Select a subset of data for closer examination**

### **3.1 Select a subset of columns**

evictions**.**describe(include**=**['category'])

In [72]: *# display all columns*

list(evictions**.**columns)

```
['Court Index Number',
           'Docket Number ',
           'Eviction Address',
           'Eviction Apartment Number',
           'Executed Date',
           'Marshal First Name',
           'Marshal Last Name',
           'Residential/Commercial',
           'BOROUGH',
           'Eviction Postcode',
           'Ejectment',
           'Eviction/Legal Possession',
           'Latitude',
           'Longitude',
           'Community Board',
           'Council District',
           'Census Tract',
           'BIN',
           'BBL',
           'NTA']
Out[72]: In [31]:
# select a subset of columns to examine
          selected_cols = ['Executed Date',
                            'Residential/Commercial',
                            'BOROUGH',
                            'Ejectment',
                            'Eviction/Legal Possession',
                            'Community Board',
                            'Council District',
```

```
 'Census Tract']
evictions_temp = evictions[selected_cols].copy()
```
### **3.2 Select a subset of rows**

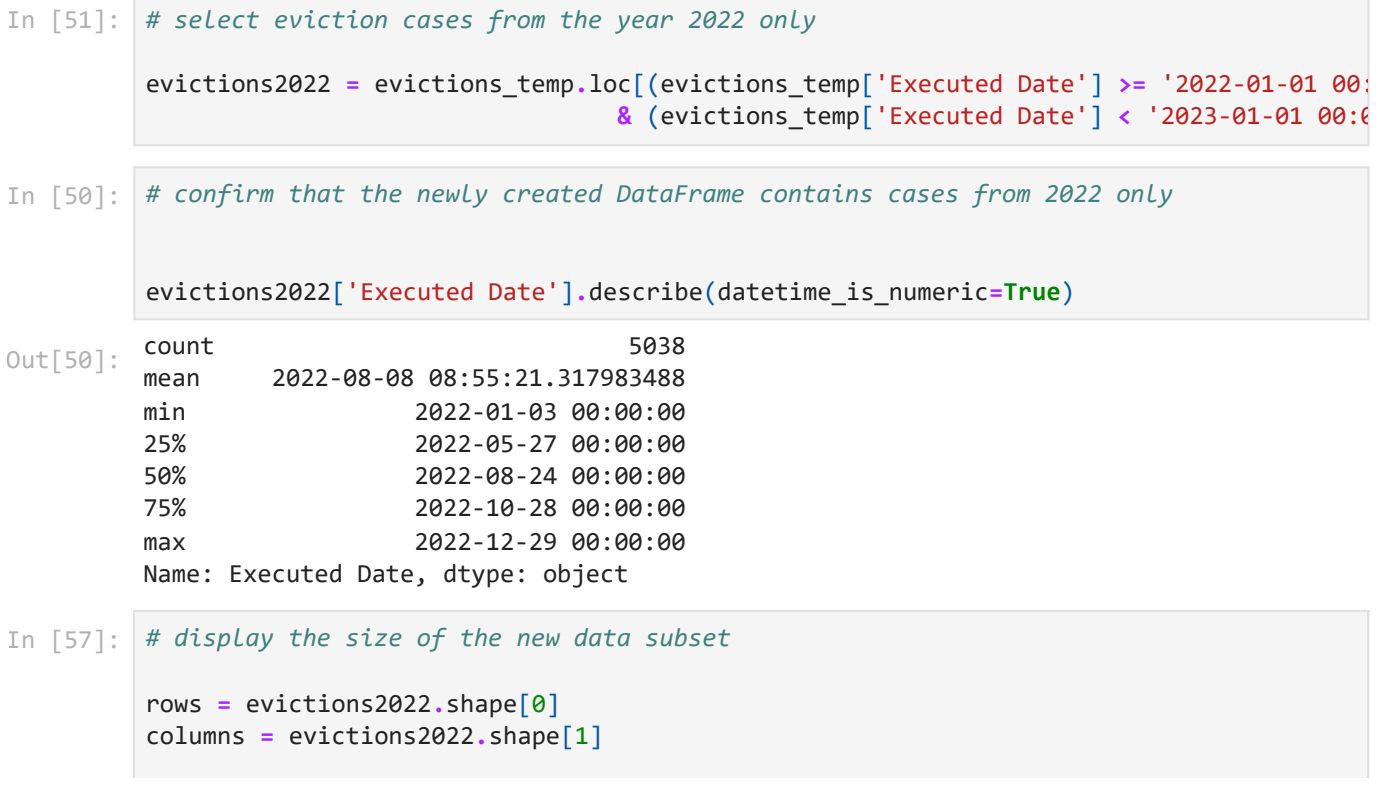

print(f'There are {rows} rows and {columns} columns in the data subset.')

There are 5038 rows and 8 columns in the data subset.

### **4. Describe and summarize the selected subset of data**

#### **4.1 Explore individual Series in the DataFrame**

```
Out[58]: ['Executed Date',
          'Residential/Commercial',
          'BOROUGH',
           'Ejectment',
           'Eviction/Legal Possession',
           'Community Board',
           'Council District',
          'Census Tract']
         5038
         2022-01-03 00:00:00
         to
         2022-12-29 00:00:00
         From the data dictionary:
In [58]:
# display all available columns
         list(evictions2022.columns)
In [59]:
# what is total number of evictions filed in 2022?
          evictions2022['Executed Date'].count()
Out[59]: In [64]:
# what is the range of dates of the evictions?
          print(evictions2022['Executed Date'].min())
          print('to')
          print(evictions2022['Executed Date'].max())
```
**Ejectment:** An action in ejectment is a way for a landlord to obtain possession of a residence and may be started in either Civil or Supreme Court.

```
Not an Ejectment 5037
        Ejectment 1
        Name: Ejectment, dtype: int64
In [65]:
# what was the distribution of ejectment types?
        evictions2022['Ejectment'].value_counts()
Out[65]:
```
*From the data dictionary:*

**Eviction/Legal Possession:** Process by which a warrant of eviction is executed. Landlord may request an eviction whereby the tenant and his/her property are removed by a marshal, or a legal possession whereby the tenant is removed and his/her property remains under the care and control of the landlord as bailee for the tenant.

```
Possession 5024
        Eviction 14
        Unspecified 0
        Name: Eviction/Legal Possession, dtype: int64
        (2022-10-30, 2022-12-29] 1250
        (2022-08-31, 2022-10-30] 1184
        (2022-07-02, 2022-08-31] 889
        (2022-05-03, 2022-07-02] 778
        (2022-03-04, 2022-05-03] 572
        (2022-01-02 15:21:35.999999999, 2022-03-04] 365
        Name: Executed Date, dtype: int64
        (2022-10-30, 2022-12-29] 0.248114
        (2022-08-31, 2022-10-30] 0.235014
        (2022-07-02, 2022-08-31] 0.176459
        (2022-05-03, 2022-07-02] 0.154426
        (2022-03-04, 2022-05-03] 0.113537
        (2022-01-02 15:21:35.999999999, 2022-03-04] 0.072449
        Name: Executed Date, dtype: float64
        BROOKLYN 1863
        BRONX 1163
        MANHATTAN 927
        QUEENS 818
        STATEN ISLAND 267
        Name: BOROUGH, dtype: int64
        BROOKLYN 0.369790
        BRONX 0.230846
        MANHATTAN 0.184002
        QUEENS 0.162366
        STATEN ISLAND 0.052997
        Name: BOROUGH, dtype: float64
In [66]: # what was the distribution of 'eviction x. Legal<br>
evictions2022['Eviction/Legal Possession'].value_co<br>
00t[66]: Possession 5024<br>
Unspecified 0<br>
Name: Eviction(Legal Possession, dtype: int64<br>
In [68]: # what was t
# what was the distribution of 'eviction vs. legal possession'?
        evictions2022['Eviction/Legal Possession'].value_counts()
Out[66]: In [68]:
# what was the distribution of evitiction dates
        evictions2022['Executed Date'].value_counts(bins=6)
Out[68]: In [69]:
evictions2022['Executed Date'].value_counts(bins=6, normalize=True)
Out[69]: In [84]:
# what is the distribution of evictions by NYC borough
        evictions2022['BOROUGH'].value_counts()
Out[84]: In [76]:
evictions2022['BOROUGH'].value_counts(normalize=True)
Out[76]:
```
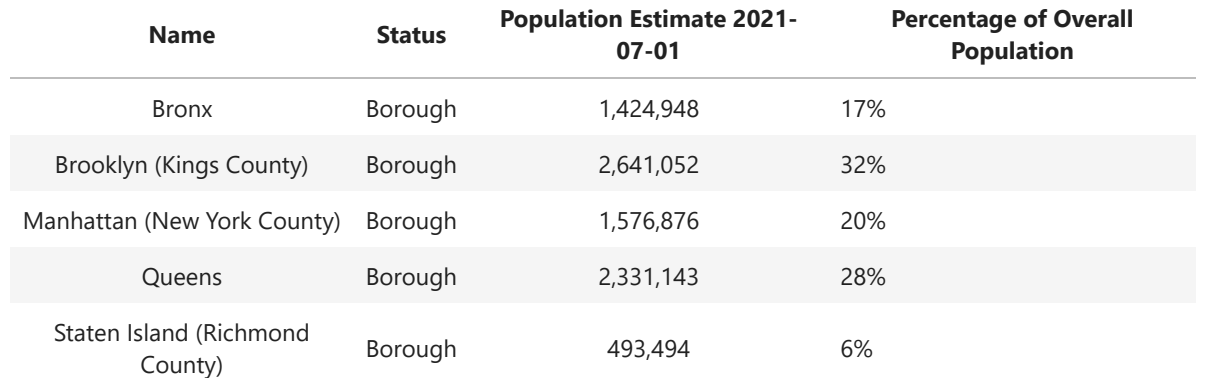

#### </br>*source:<https://www.citypopulation.de/en/usa/newyorkcity>*

In [83]: *# what is the distribution of evictions by NYC council district?*

evictions2022['Council District']**.**value\_counts()

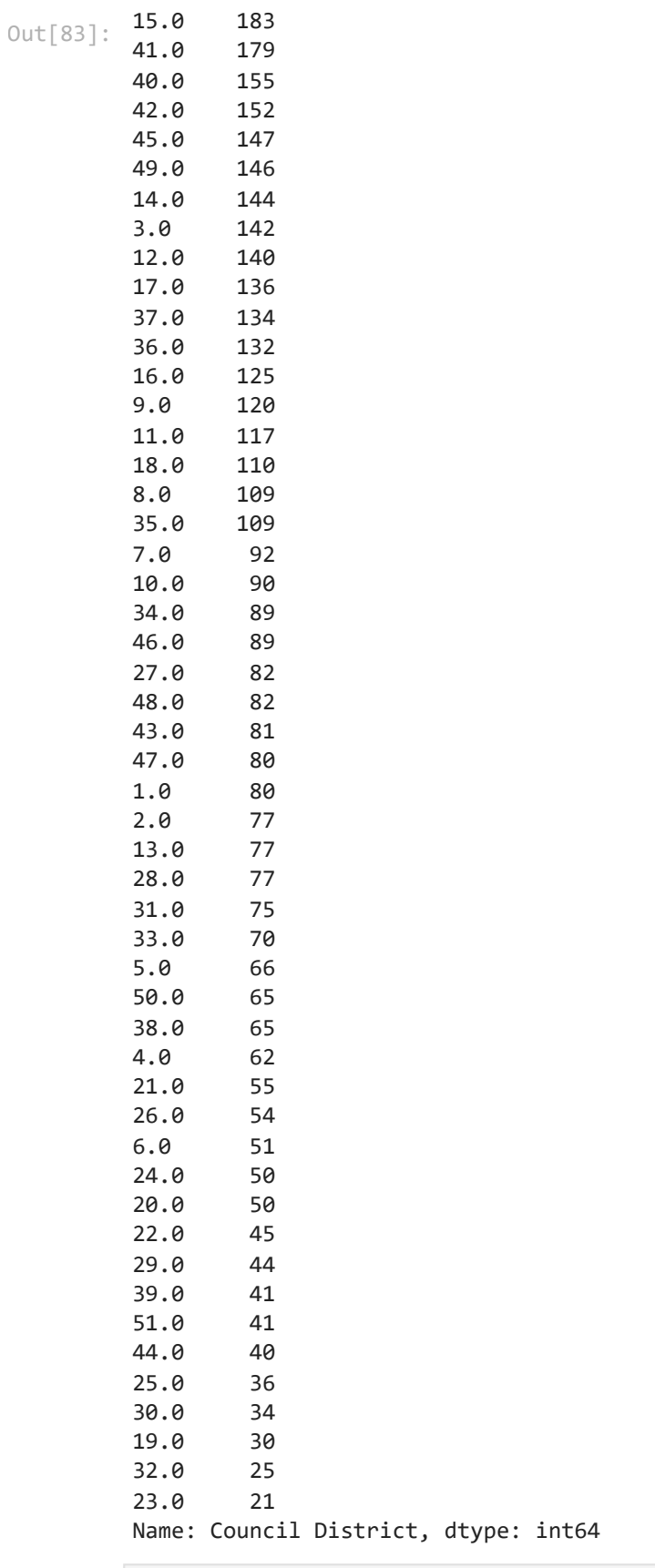

In [79]: *# what is the distribution of evictions by NYC council district?*

evictions2022['Council District']**.**value\_counts(normalize**=True**)

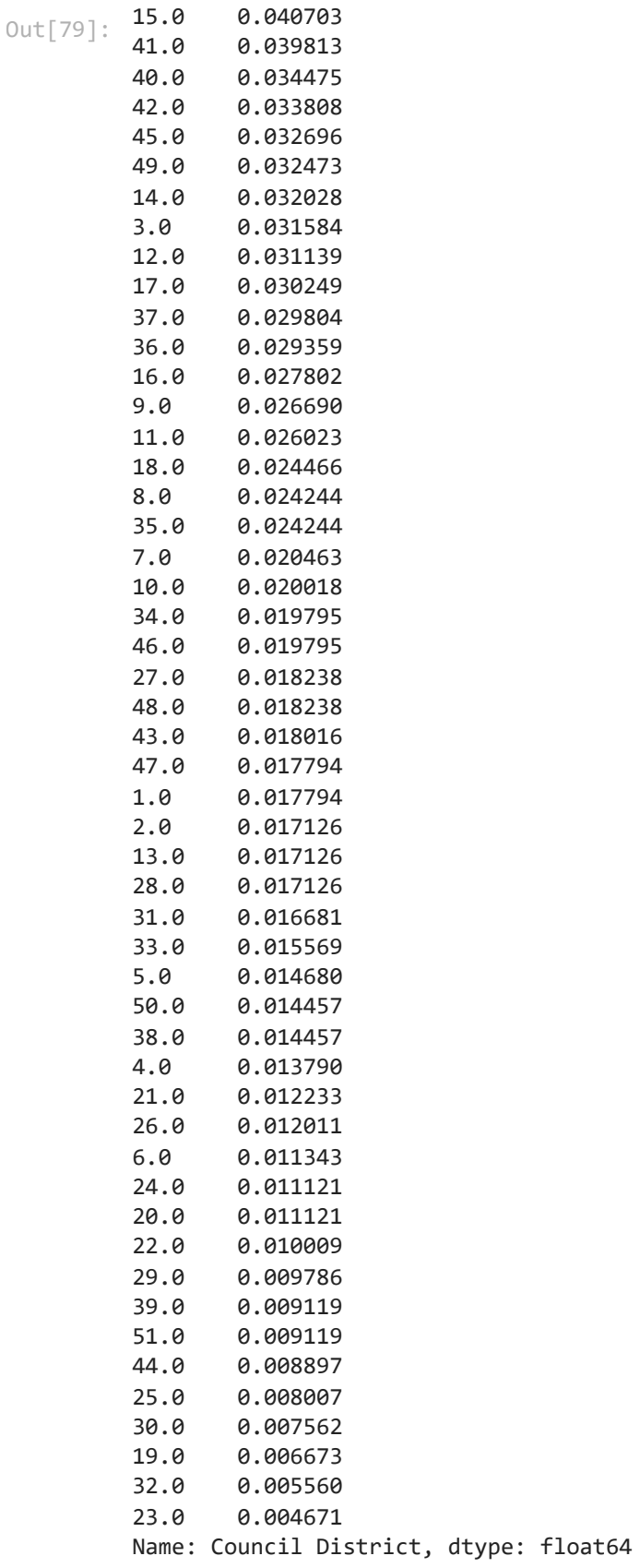

In [82]: *# what is the distribution of evictions by NYC community board?*

evictions2022['Community Board']**.**value\_counts()

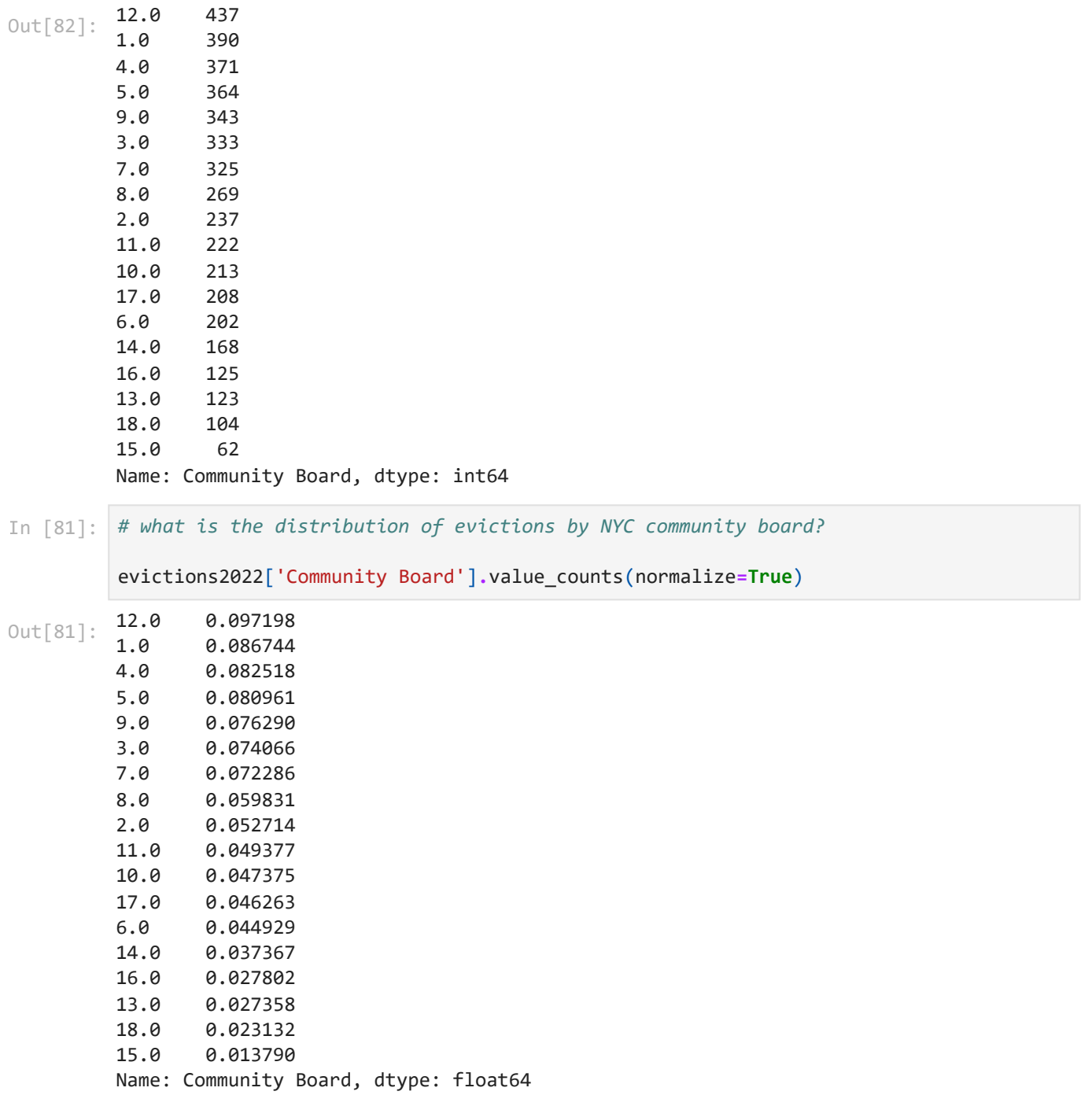

### **4.2 Explore the data set using crosstabs**

In [89]: *# find the count of how often each combination of two categories occur*

pd**.**crosstab(evictions2022['Council District'], evictions2022['BOROUGH'])

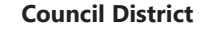

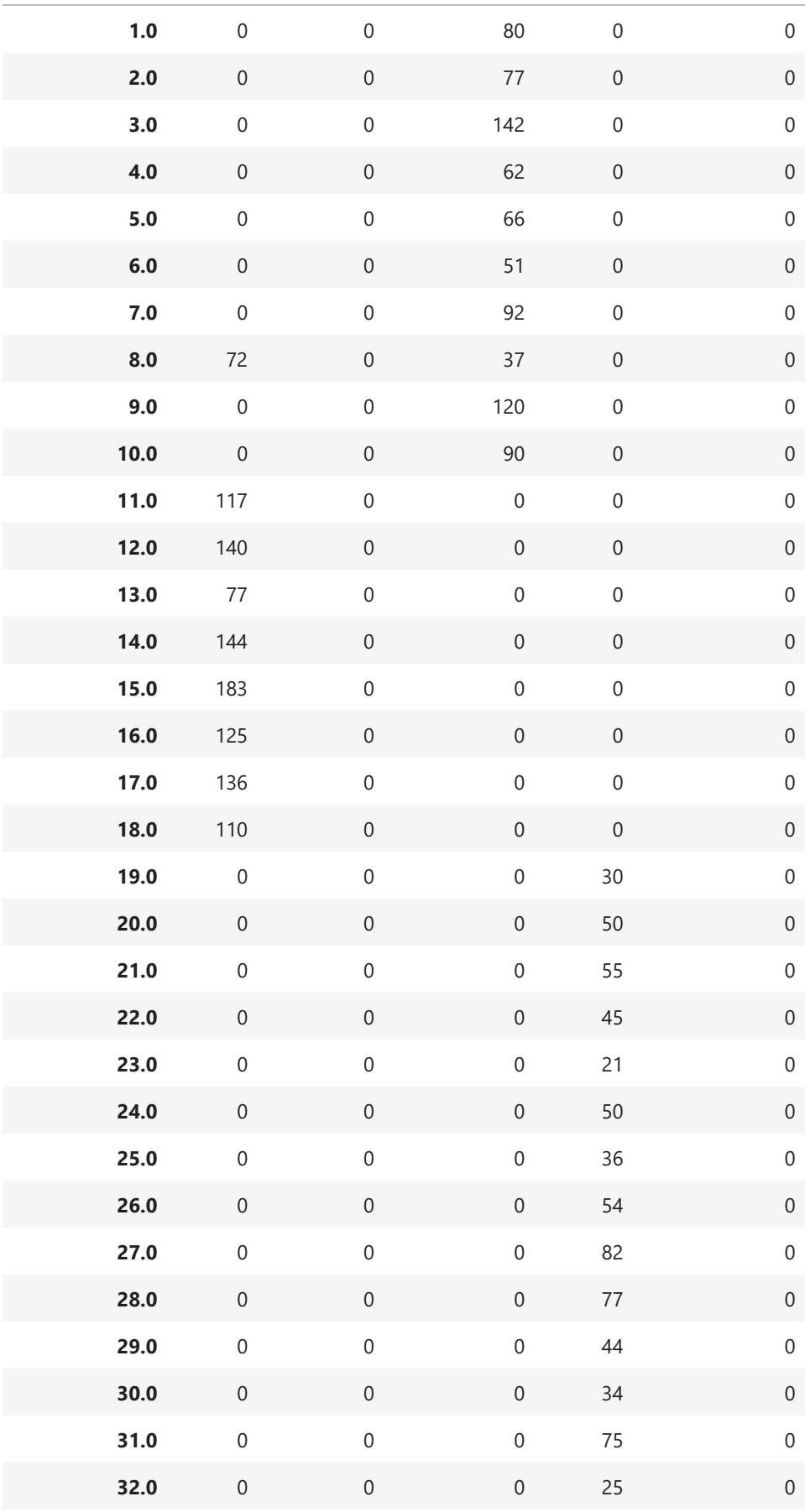

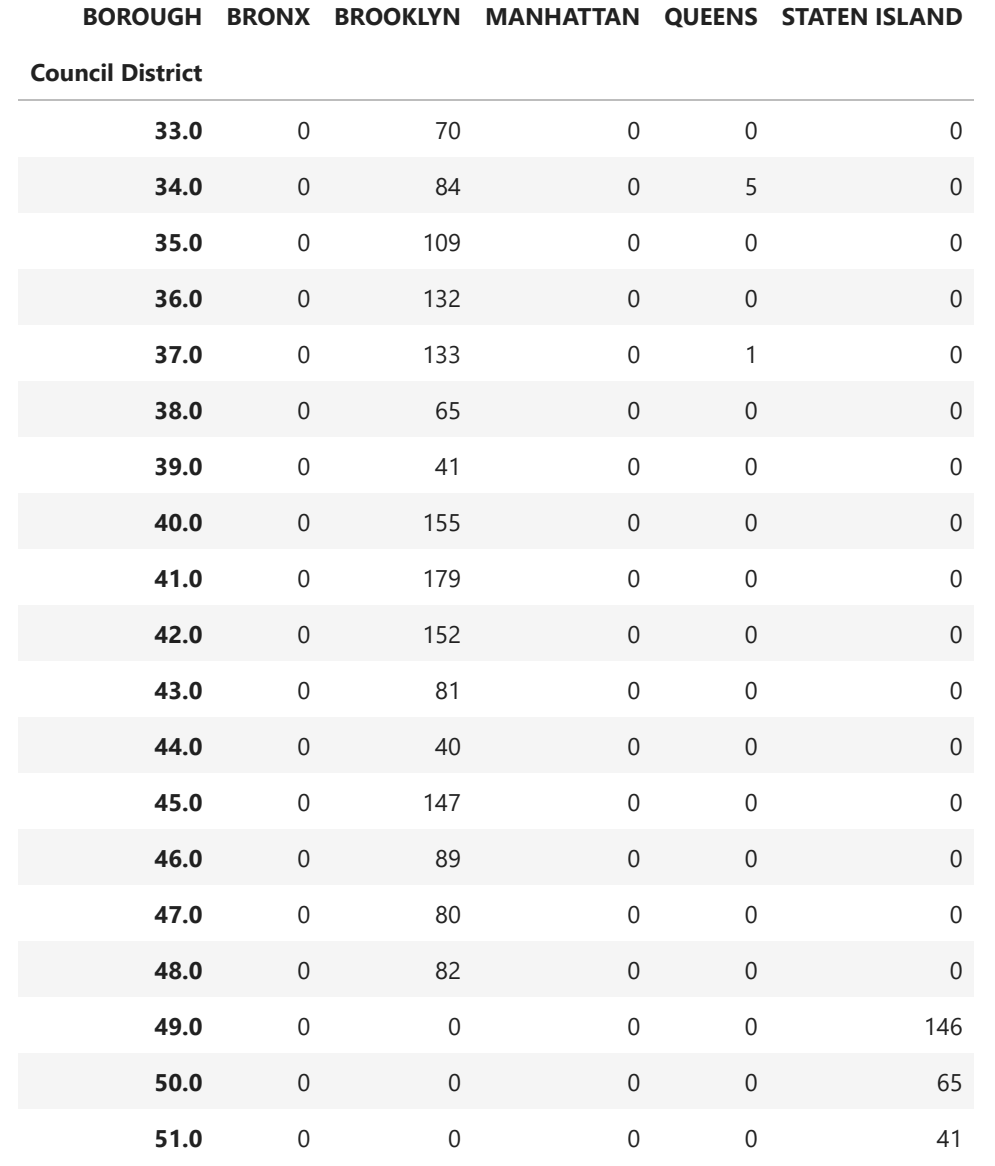

In [88]: pd**.**crosstab(evictions2022['Council District'], evictions2022['BOROUGH'], normalize**=Tru**

**BOROUGH BRONX BROOKLYN MANHATTAN QUEENS STATEN ISLAND**

**Council District**

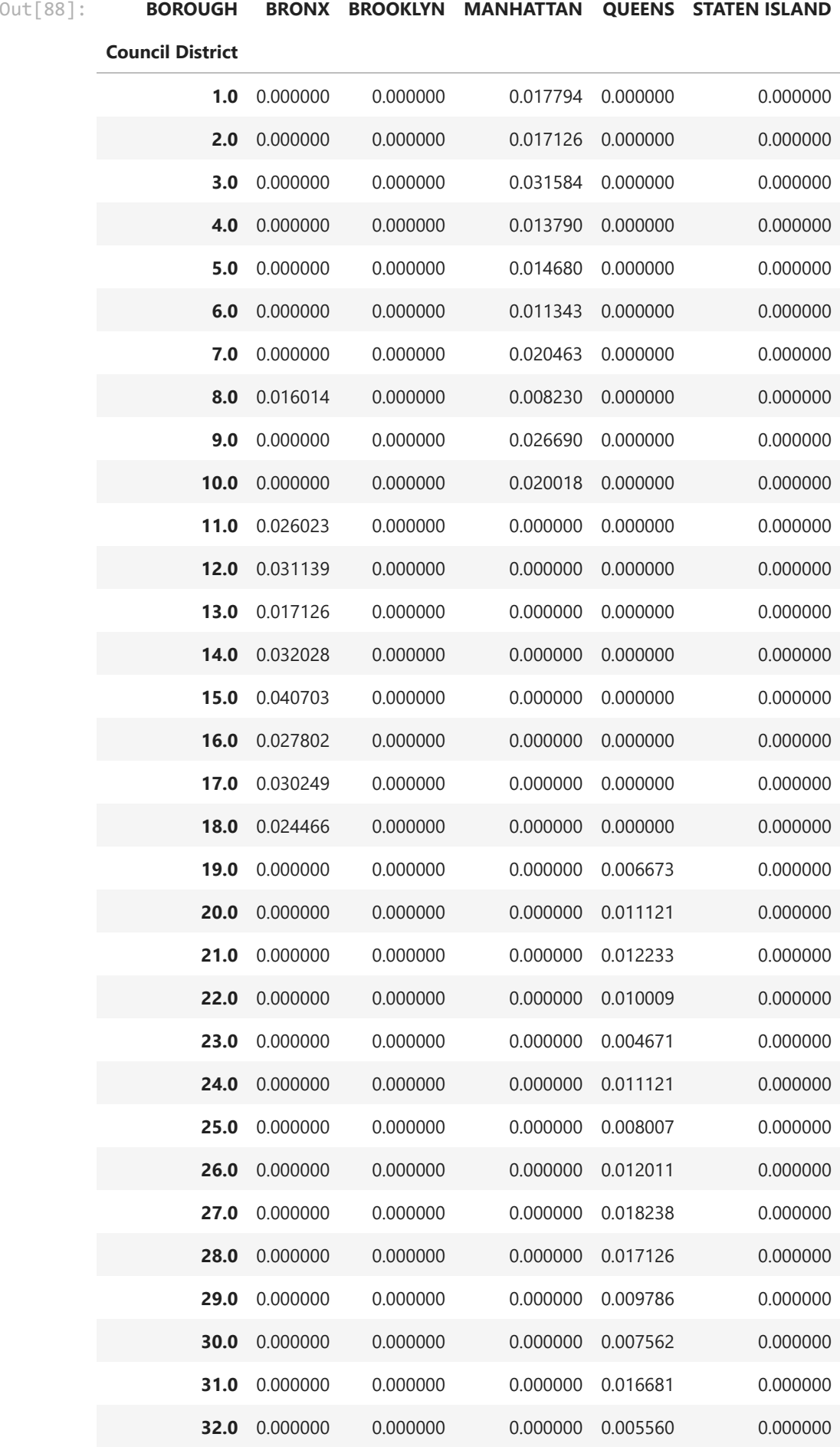

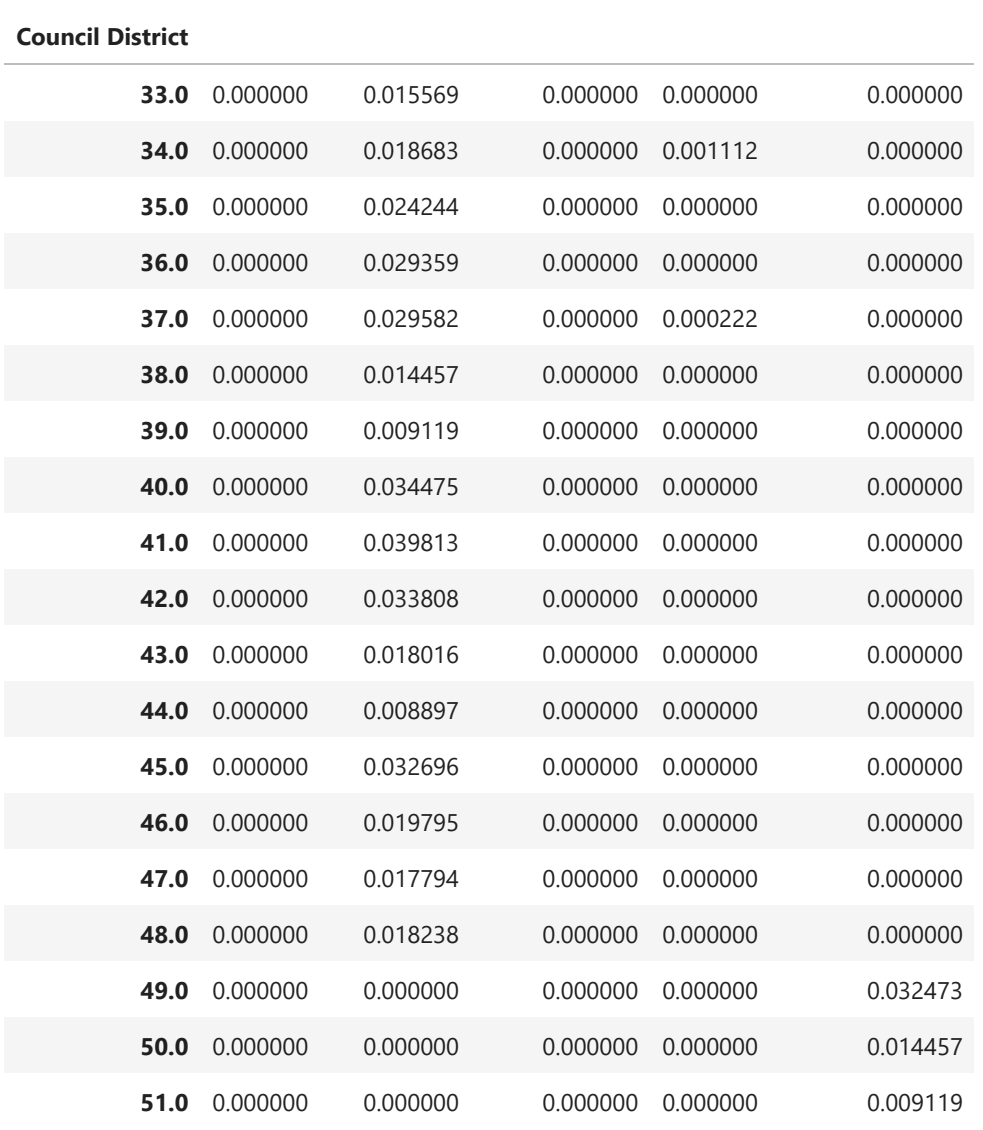

**BOROUGH BRONX BROOKLYN MANHATTAN QUEENS STATEN ISLAND**

### **5. Next steps**

```
In [73]:
# export data for data graphic creation
```
evictions\_data **=** evictions2022['BOROUGH']**.**value\_counts(normalize**=True**)

In [75]: evictions\_data**.**to\_csv('evictions\_data.csv')